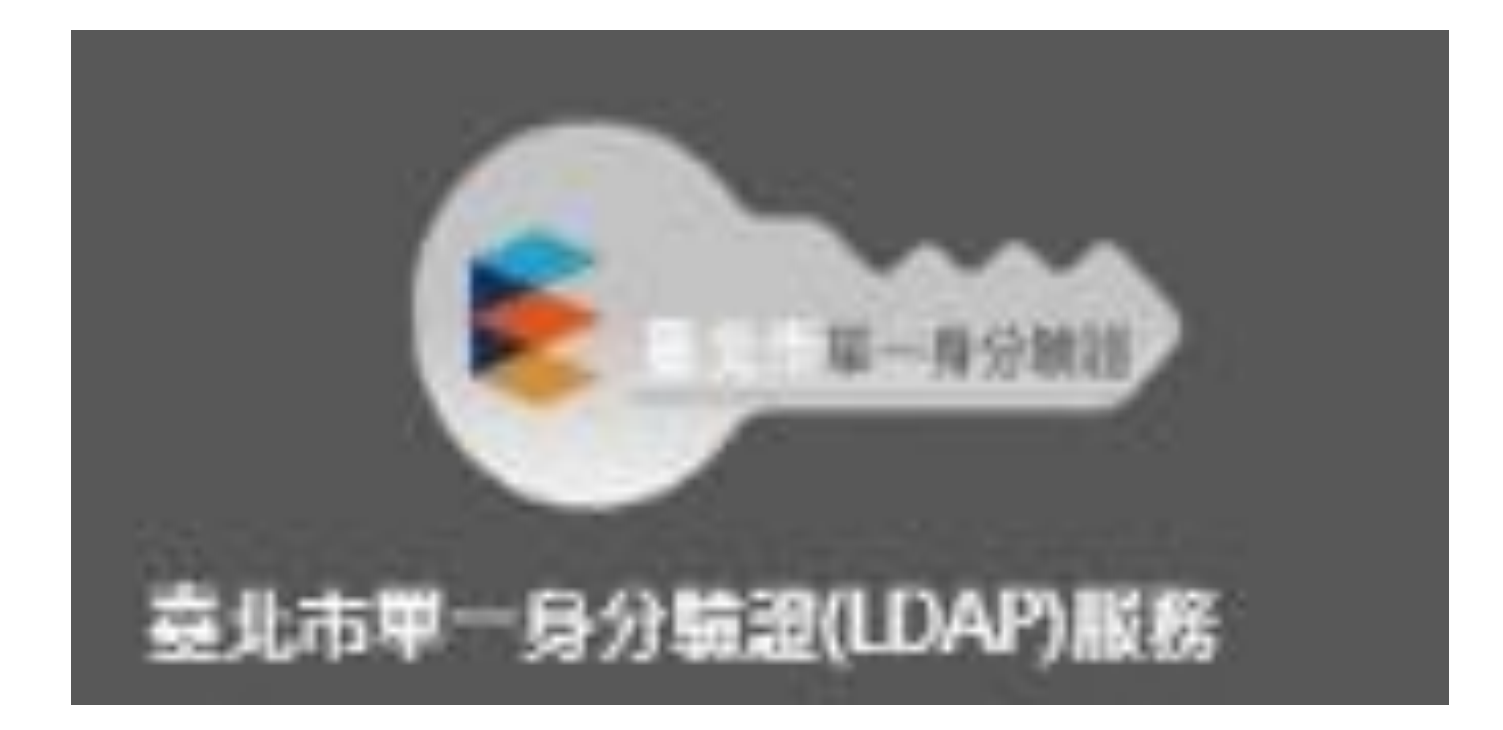

# https://ldap.tp.edu.tw

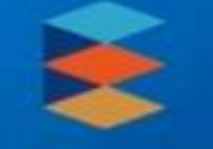

# 臺北市政府教育局 單一身分驗證服務

## 歡迎使用

請輸入您的使用者名稱與密碼:

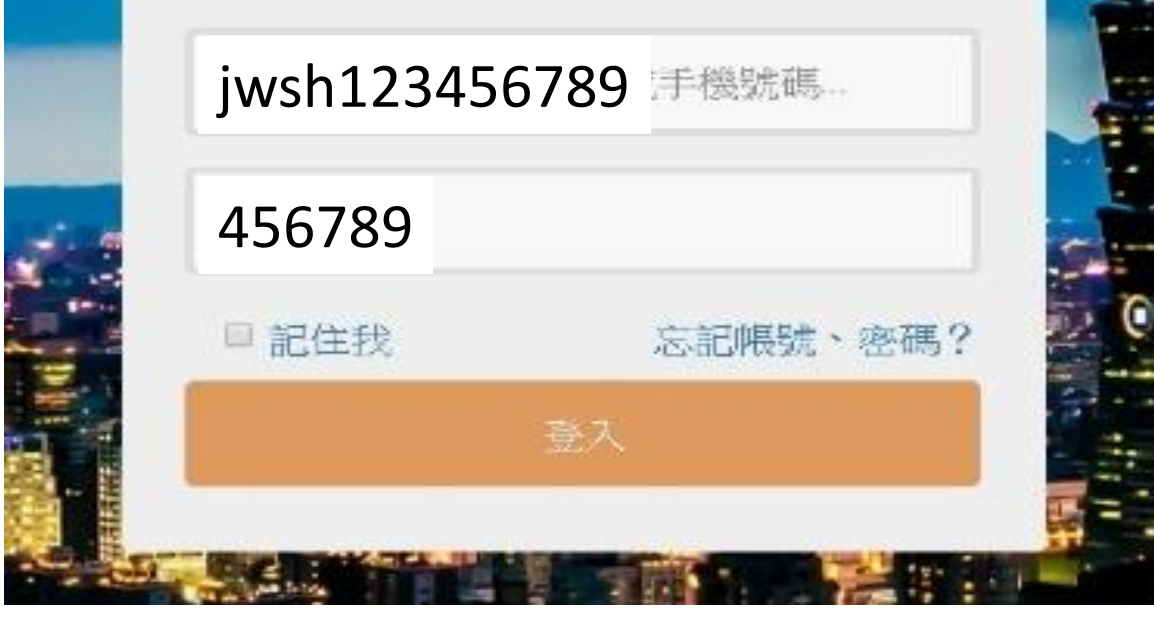

# 帳號: jwsh+身份證後9碼 密碼:身份證後6碼

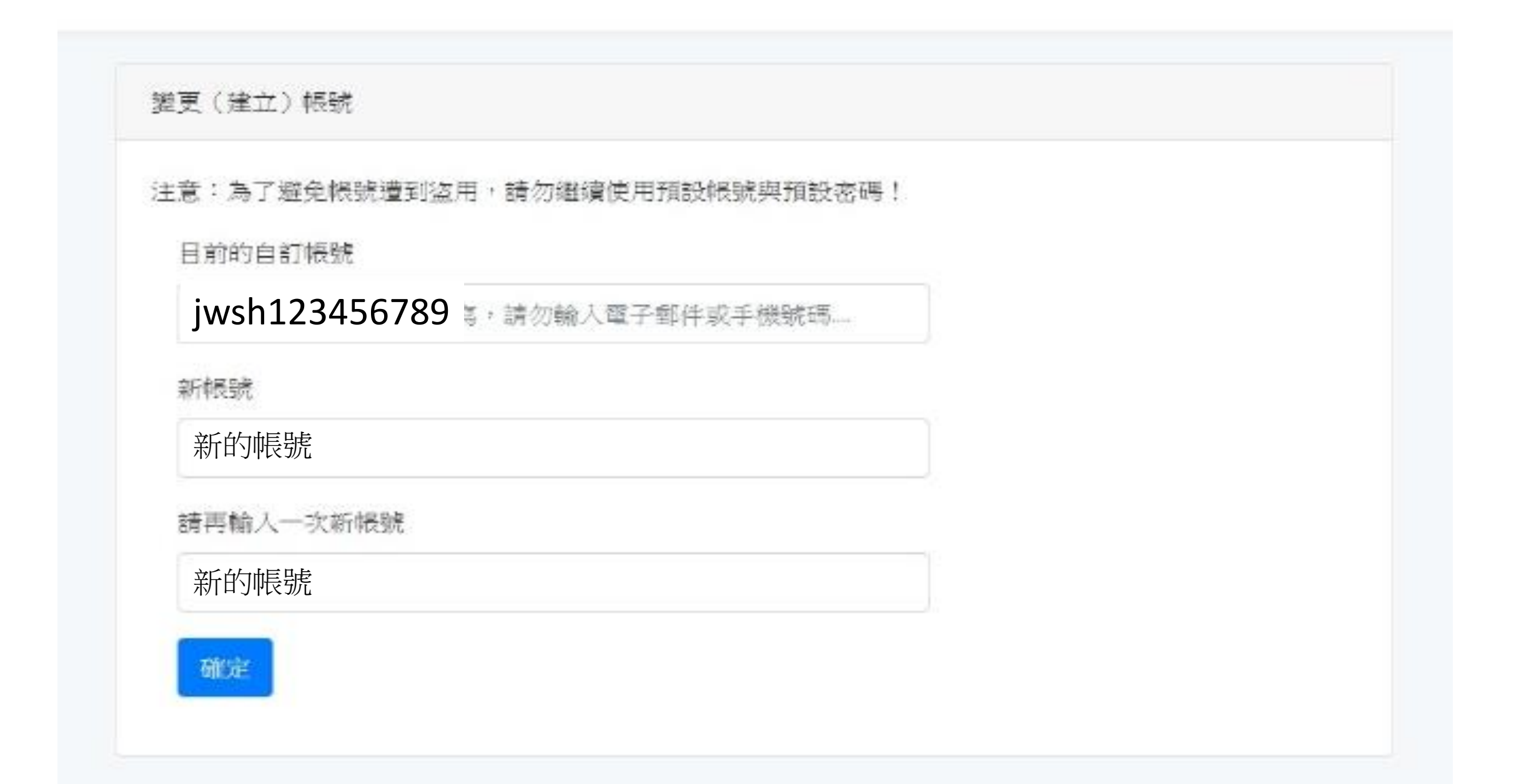

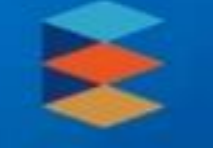

# 臺北市政府教育局 單一身分驗證服務

## 歡迎使用

請輸入您的使用者名稱與密碼:

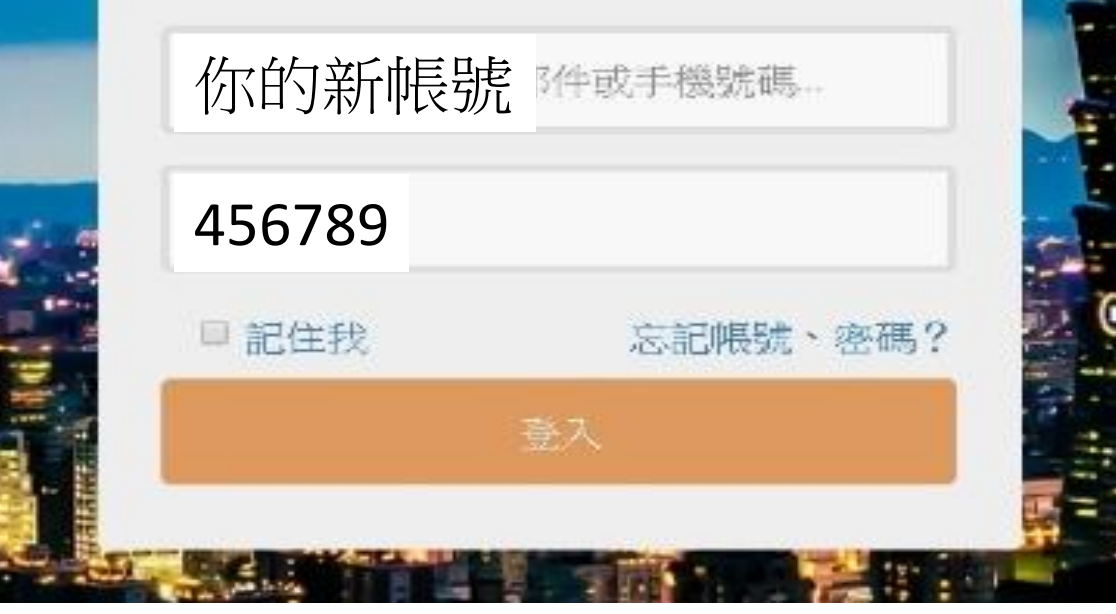

# 帳號:新的帳號 密碼:身份證後6碼

#### 塑更密碼

#### 注意:為了避免帳號遭到盜用,請勿繼續使用預設帳號與預設密碼!

#### 原密碼

身份證後6碼

#### 新密碼

\*\*\*\*\*\*\*\*

#### 請再輸入一次新密碼

........

確定

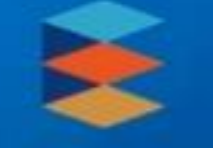

# 臺北市政府教育局 單一身分驗證服務

## 歡迎使用

請輸入您的使用者名稱與密碼:

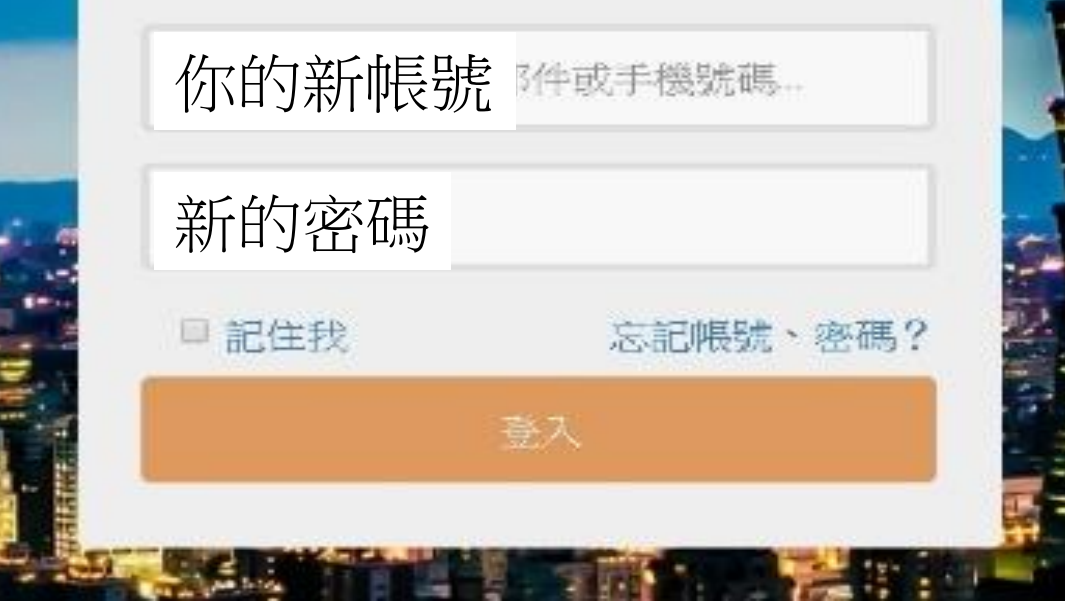

# 帳號:新的帳號 密碼:新的密碼

# 三北市政府教育局

### 臺北市高中第二代校務行政系統

#### 學校首頁 | 服務宗旨與創新 | 聯絡信箱 | 常見問題

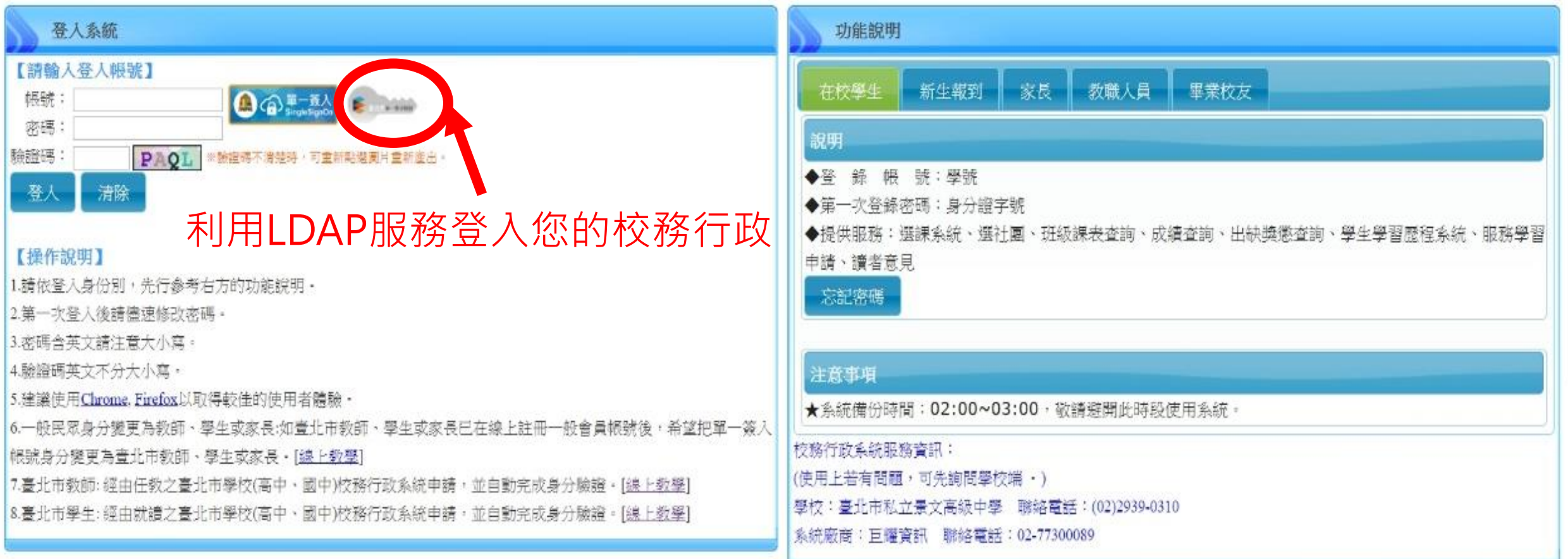

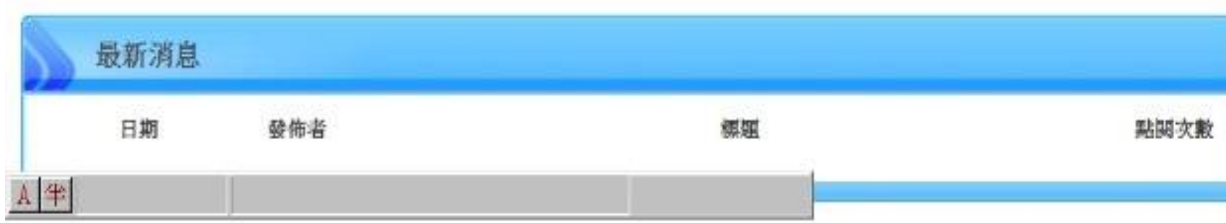

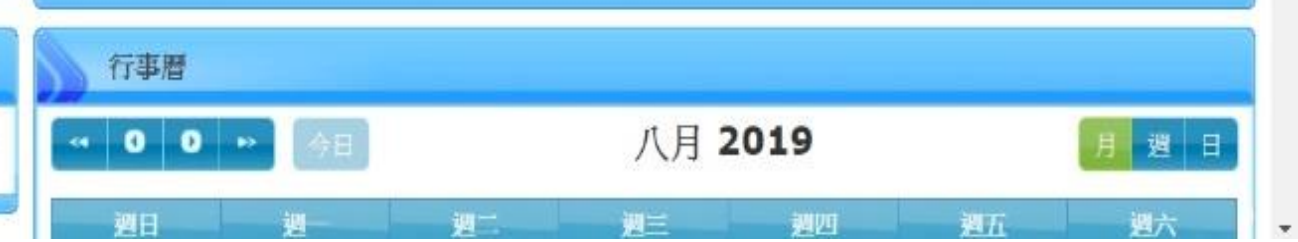

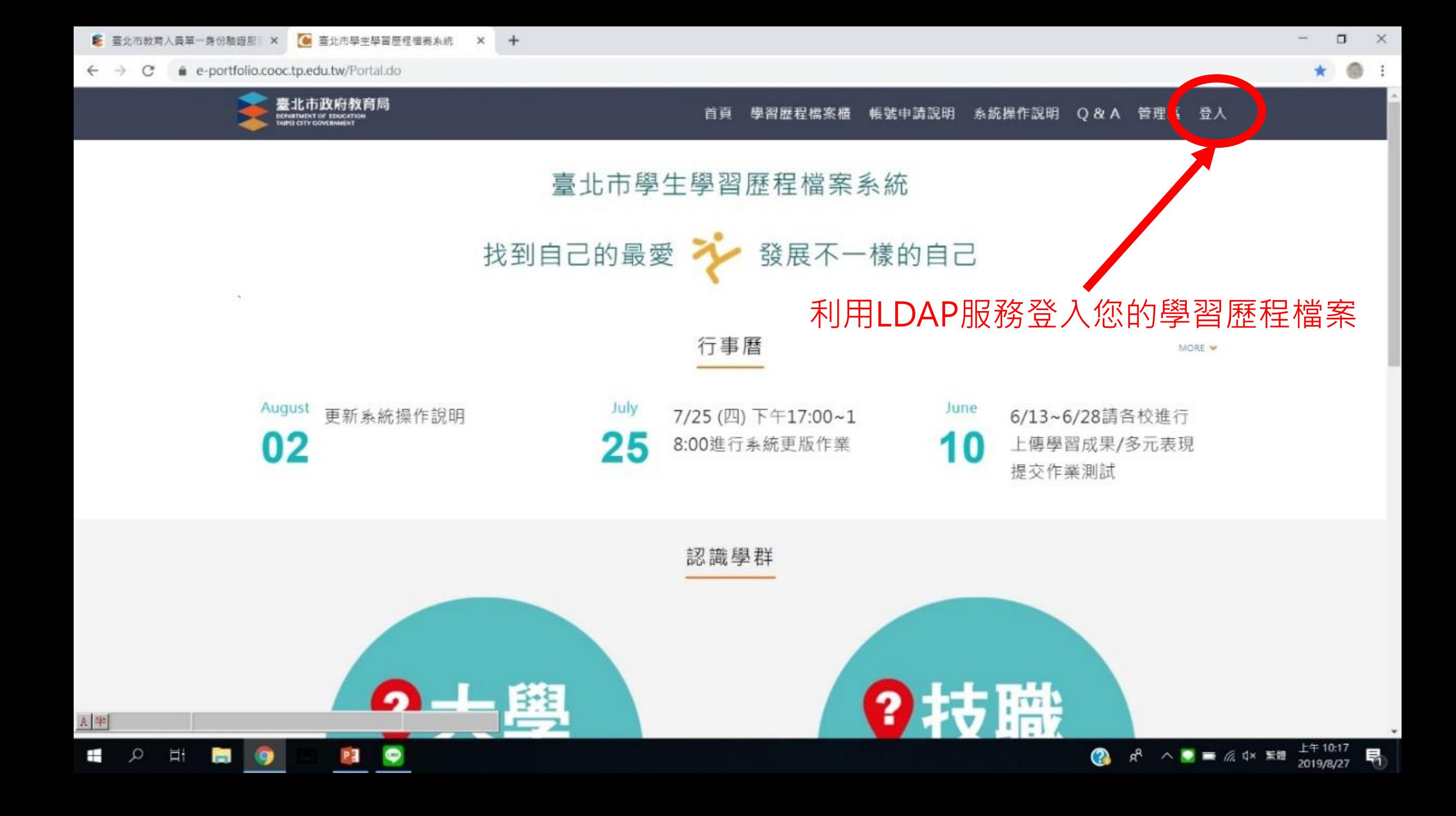